大阪狭山市立第三中学校

校 長 槇 野 俊 之

# (重要なお知らせ)

# 「ライデン・スクール」(メールによる情報配信)の登録お願いについて

平素は、学校教育活動につきまして、ご理解ご協力を賜り、誠にありがとうございます。

さて、本校では保護者のみなさまへの緊急連絡等に、メール配信システムを利用しています。スマート フォン・携帯電話・パソコンへのメールによる情報配信「ライデン・スクール」サービスに、新1年生の 保護者様はどうぞご登録いただきますようご案内申し上げます。また、2・3年生の保護者様で未登録の 方は、この機会にぜひご登録ください。

記

#### 1. 配信情報の内容について

- 突発的な事象が発生したとき(台風、自然災害、インフルエンザなどで臨時休業するような場合 や、生徒に危険の及ぶおそれがある場合など)
- 修学旅行、宿泊学習、校外学習の学校到着予定など
- その他、配信の必要があると判断したとき

## 2. メール受信登録について

- メール受信登録は、ご希望者だけです。別紙手続きに従ってメール受信登録をされた方のみに配 信されます。なお、携帯電話等で受信される場合、通信にかかるパケット代金は受信される方の 負担となります。メール受信登録は無料です。
- メール受信登録は、電子メールが送受信できるスマホ・携帯電話・パソコンの電子メールを利用 して行ってください。
- 携帯電話では、迷惑メールフィルターなどの設定により、受信許可設定を行わないとメールを受 信しない場合がありますので、事前に確認をお願いします。設定の詳細は、「手順1.」をご参照 のうえ、詳しい操作方法などは、お使いの携帯電話会社にお問い合わせください。
- このメール配信サービスは学校側から情報提供する一方通行です。送信元のメールアドレスへの 返信は不通ですので、お問い合わせがある場合は、直接電話等で学校宛にお問い合わせください。

#### 3. 個人情報の管理について

このメール配信サービスで必要な情報は、氏名、メールアドレスです。その他の個人情報は 不要です。また情報はこのサービスのためだけに使用されますので、他の広告などは一切届きません。 ご安心ください。

# ◎ メール受信登録の仕方(保護者様用)

#### 手順1. 受信許可設定

- (1)迷惑メールフィルターを、〈osaka-sayama3-jhs@s.ktaiwork.jp〉から送られるメールを受 信できるように設定を変更してください。
- (2)「URL 付きメール拒否設定」を「設定解除」してください(PC と携帯の両方の設定がある 場合は、PC メールの方を「設定解除」してください)。
- ※ 詳しい操作方法は、お持ちの携帯電話の説明書をご覧になるか、各携帯ショップに本プリントを ご持参のうえ、お問い合わせください。

# 手順2. 登録の空メール送信

空メール送信先アドレス p.osaka-sayama3-jhs@s.ktaiwork.jp

上記に、空メール(件名、本文不要)を送信してください。

メールが送信できない場合、エラーメールを受信した場合は、アドレスが間違っている可能性があ ります。もう一度確認して再度空メールを送信してください。

※ 空メールを送信できない機種(iPhone 他)では、本文または件名に適当な1文字を入れて送信し てください。

## 手順3. 仮登録完了メール受信

折り返し、「メールサービス本登録のご案内」というメールが届きます。 これは、現在の状態が仮登録であることの通知です。

## 手順4.本登録

- (1)手順3、で受信したメールの末尾記載の「以下のURLから一週間以内に本登録を実施して ください。」で指定されたURLにアクセスしてください。
- (2)登録画面が表示されますので、保護者氏名を入力し、該当する学年(グループ)にチェックを 入れて「登録」ボタンを押してください。

#### 手順5. 本登録完了メール受信

「メールサービス登録完了」という件名のメールが届けば登録完了です。

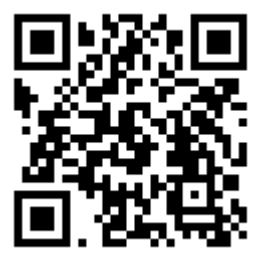

メール登録にはこのQRコードもご利用ください